#### March 20, 2020

# **Using Zoom meetings with Families**

To help keep up with our every changing daily work life, we would like to walk everyone through the option of using Zoom to communicate with families.

Zoom offers a limited free account and all you need is an email address.

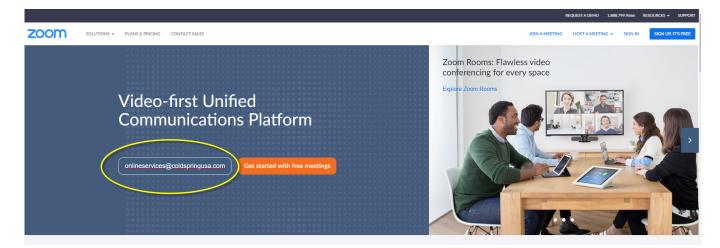

- 1. Type in your email address and click 'get started with free meetings' button
- 2. A new window will pop up and ask to confirm that the email address is correct

| Welcome! Please confirm your email below to get started.                                           |
|----------------------------------------------------------------------------------------------------|
| ,,,,,,,,,,,,,,,,,,,,,,,,,,,,,,,,,,,,,,,                                                            |
| onlineservices@coldspringusa.com                                                                   |
| Use Another Email                                                                                  |
| Confirm Cancel                                                                                     |
| By signing up, I agree to the Privacy Policy and Terms of Service                                  |
| Zoom is protected by reCAPTCHA and the <b>Privacy Policy</b><br>and <b>Terms of Service</b> apply. |

3. Click the blue 'confirm' button

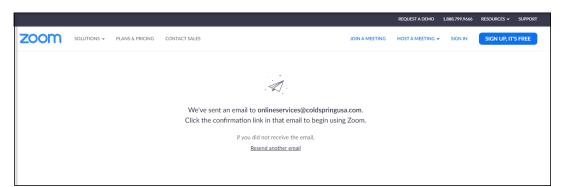

### 4. An email will be sent to you.

## 5. Click the blue 'activate account' button

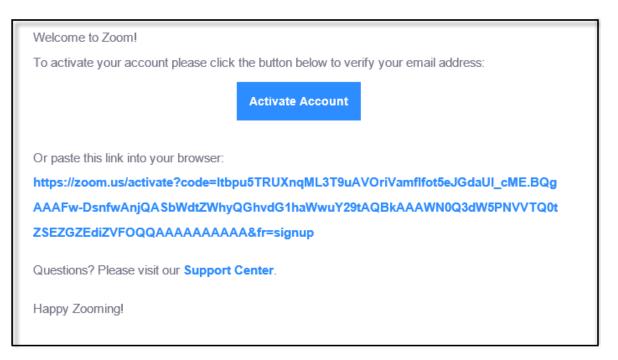

- 6. You will have to enter some personal information and create a password
- 7. You have the option of inviting colleagues to join your Zoom account
- 8. Finally you have the choice of either starting a meeting or going to your new account home page

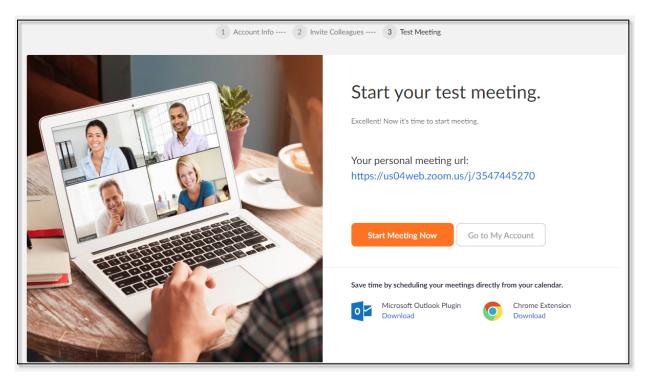

9. Your home page will look something like this. It will include a profile, meetings, etc. on the left hand side.

| 🖸 My Profile - Zoom 🗙 🕂                                                |                                     |                                                                                                    | – ø ×               |
|------------------------------------------------------------------------|-------------------------------------|----------------------------------------------------------------------------------------------------|---------------------|
| ← → C 🗎 us04web.zoom.us/profile                                        |                                     |                                                                                                    | ☆ 😬 :               |
|                                                                        |                                     | REQUEST A DEMO 1888.799.9666 R                                                                                                    | Resources - Support |
|                                                                        | PRICING CONTACT SALES               | SCHEDULE A MEETING JOIN A MEETING HOST A MEETING                                                                                                    | IG - SIGN OUT       |
| PERSONAL<br>Profile<br>Meetings<br>Webinars<br>Recordings              | Change                              | Melissa Mehr                                                                                                    | Edit                |
| Settings                                                               | Personal Meeting ID                 | 354-744-5270<br>https://us04web.zoom.us/j/3547445270<br>× Use this ID for instant meetings                                                                            | Edit                |
| <ul> <li>&gt; User Management</li> <li>&gt; Room Management</li> </ul> | Sign-In Email                       | mgmehr@hotmail.com<br>Linked accounts:                                                                                                    | Edit                |
| <ul> <li>Account Management</li> <li>Advanced</li> </ul>               | User Type                           | Basic 🛛 Upgrade                                                                                                    |                     |
| / novince                                                              | Capacity                            | Meeting 100 😡                                                                                                    |                     |
| Attend Live Training                                                   | Language                            | English                                                                                                    | Edit                |
| Video Tutorials                                                        | Date and Time                       | Time Zone (GMT-5:00) Central Time (US and Canada)                                                                                                    | Edit                |
| Knowledge Base                                                         |                                     | Date Format mm/dd/yyyy Example: 08/15/2011                                                                                                    |                     |
|                                                                        |                                     | Time Format $	imes$ Use 24-hour time                                                                                                    |                     |
|                                                                        | Calendar and Contact<br>Integration | You can integrate with 3rd party services or apps, such as Google, Outlook or Exchange, to sync the calendar and contacts.<br>Connect to Calendar and Contact Service | () Help             |

## 10. Click on the 'meeting' option

| S Meeting Information - Zoom × +                                |                       |                                                                      |                                        |                    |                |                      | - 0           | ×          |
|-----------------------------------------------------------------|-----------------------|----------------------------------------------------------------------|----------------------------------------|--------------------|----------------|----------------------|---------------|------------|
| ← → C ⓐ us04web.zoom.us/meeting/35-                             | 47445270              |                                                                      |                                        |                    |                |                      | ☆             | <b>e</b> : |
|                                                                 |                       |                                                                      |                                        |                    | REQUEST A DEMO | 1.888.799.9666 RESOL | JRCES 🗸 SUPPC | ORT        |
| ZOOM SOLUTIONS - PLANS &                                        | PRICING CONTACT SALES |                                                                      |                                        | SCHEDULE A MEETING | JOIN A MEETING | HOST A MEETING 👻     | SIGN O        | JUT        |
| PERSONAL                                                        | Upcoming Meetings     | Previous Meetings Personal M                                         | Meeting Room Meeting Templates         |                    |                | St                   | tart Meeting  |            |
| Meetings<br>Weblinars                                           | Торіс                 | Melissa Mehr's Personal Meeting R                                    | boom                                   |                    |                |                      |               |            |
| Recordings                                                      | Time                  | Add to 31 Google Calendar                                            | Outlook Calendar (.ics) Vahoo Calendar |                    |                |                      |               |            |
| Settings                                                        | Meeting ID            | 354-744-5270                                                         |                                        |                    |                |                      |               |            |
| ADMIN > User Management                                         | Meeting Password      | $\times$ Require meeting password                                    |                                        |                    |                |                      |               |            |
| <ul> <li>Room Management</li> <li>Account Management</li> </ul> | Join URL:             | https://us04web.zoom.us/j/35474                                      | 45270                                  |                    |                | Copy the             | e invitation  |            |
| > Advanced                                                      | Video                 | Host<br>Participant                                                  | Off<br>Off                             |                    |                |                      |               |            |
|                                                                 | Audio                 | Telephone and Computer Audio                                         |                                        |                    |                |                      |               |            |
| Attend Live Training<br>Video Tutorials<br>Knowledge Base       | Meeting Options       | Dial from $	imes$ Enable join before host                            |                                        |                    |                |                      |               |            |
| Knowledge base                                                  |                       | × Mute participants upon entry 😨                                     |                                        |                    |                |                      |               |            |
|                                                                 |                       | $\times$ Enable waiting room $\times$ Record the meeting automatical | ly on the local computer               |                    |                |                      |               |            |
|                                                                 |                       |                                                                      |                                        |                    | Edit this Me   | eting Start this M   | (?) Help      |            |

11. The Personal Meeting Room is your way of starting an instant meeting. It's specific to your user account. All you have to do is copy the invitation into an email (see green circle above)

| A   A   A   A   M   M <th>ious Mee</th> <th>etings Personal Meeting Room Meeting Templates</th> <th></th>                                                                                                    | ious Mee | etings Personal Meeting Room Meeting Templates            |   |
|----------------------------------------------------------------------------------------------------|----------|-----------------------------------------------------------|---|
| Ad       Melissa Mehr is inviting you to a scheduled Zoom meeting.         35       Topic: Melissa Mehr's Personal Meeting Room         36       Join Zoom Meeting<br>https://us04web.zoom.us/j/3547445270         X       Meeting ID: 354 744 5270         One tap mobile<br>u.3547445270# US Toll         Dial by your location<br>US Toll         Pa       Meeting ID: 354 744 5270         Find your local number: https://us04web.zoom.us/u/fdlzj3CzwX         Tel         X       Copy Meeting Invitation         Cancel         X                                                                                                    | Me       | Copy Meeting Invitation                                   | × |
| <ul> <li>Topic: Melissa Mehr's Personal Meeting Room</li> <li>Join Zoom Meeting<br/>https://us04web.zoom.us/j/3547445270</li> <li>Meeting ID: 354 744 5270</li> <li>One tap mobile<br/>"3547445270# US Toll</li> <li>Dial by your location<br/>US Toll</li> <li>Meeting ID: 354 744 5270</li> <li>Find your local number: https://us04web.zoom.us/u/fdlzj3CzwX</li> <li>Tel</li> <li>Copy Meeting Invitation Cancel</li> <li>Youre perucupants upon entry tot</li> </ul>                                                                                                    | Ad       | Meeting Invitation                                        |   |
| <ul> <li>Join Zoom Meeting<br/>https://us04web.zoom.us/j/3547445270</li> <li>Meeting ID: 354 744 5270</li> <li>One tap mobile<br/>"3547445270# US Toll</li> <li>Dial by your location<br/>US Toll</li> <li>Meeting ID: 354 744 5270</li> <li>Pa Meeting ID: 354 744 5270</li> <li>Pa Meeting Invitation</li> <li>Cancel</li> </ul> |          | Melissa Mehr is inviting you to a scheduled Zoom meeting. |   |
| https://us04web.zoom.us/j/3547445270         Meeting ID: 354 744 5270         One tap mobile         meting ID: 354 744 5270 # US Toll         Dial by your location         US Toll         Meeting ID: 354 744 5270         Find your local number: https://us04web.zoom.us/u/fdlzj3CzwX         Tel         X         Copy Meeting Invitation         Cancel         Y hute participants upon entry to                                                                                                    | 35       | Topic: Melissa Mehr's Personal Meeting Room               |   |
| <ul> <li>Meeting ID: 354 744 5270</li> <li>One tap mobile<br/>3547445270# US Toll</li> <li>Dial by your location<br/>US Toll</li> <li>Meeting ID: 354 744 5270</li> <li>Find your local number: https://us04web.zoom.us/u/fdlzj3CzwX</li> <li>Tel</li> </ul>                                                                                                    |          |                                                           |   |
| ht: "3547445270# US Toll<br>Dial by your location<br>US Toll<br>He<br>Meeting ID: 354 744 5270<br>Pa<br>Find your local number: https://us04web.zoom.us/u/fdlzj3CzwX<br>Te<br>Di<br>X<br>Locopy Meeting Invitation Cancel<br>X hute participants upon entry to                                                                                                    | ×        |                                                           |   |
| US Toll He Pa He He He He He He He He He He He He He                                                                                                    | htt      |                                                           |   |
| Pa<br>Find your local number: https://us04web.zoom.us/u/fdlzj3CzwX<br>Te<br>Di<br>X<br>Copy Meeting Invitation Cancel<br>X Nute participants upon entry us                                                                                                    | Но       |                                                           |   |
| Dia                                                                                                    |          |                                                           |   |
| Copy Meeting Invitation     Cancel     X Mute participants upon entry ta                                                                                                    | Tel      |                                                           |   |
| × Mute participants upon entry 55                                                                                                    | Dia      |                                                           |   |
| × Mute participants upon entry 55                                                                                                    |          |                                                           |   |
|                                                                                                    | ×        | Copy Meeting Invitation Cance                             |   |
| × Enable waiting room                                                                                                    | × Mule   | e participants upon entry 😝                               |   |
|                                                                                                    | × Enab   | ole waiting room                                          |   |

12. Send email to family member. They will click on the link provided and get connected. You can either call them or use the audio through your computer to talk.

| Choose ONE of the audio conferent | ce options X                                                                                                   |
|-----------------------------------|----------------------------------------------------------------------------------------------------|
| Phone Call                        | Computer Audio                                                                                                 |
| Dial:                             | +1 312 626 6799<br>+1 646 558 8656<br>+1 346 248 7799<br>+1 669 900 9128<br>+1 253 215 8782<br>+1 301 715 8592 |
| Meeting ID:                       | 231 031 1798                                                                                                   |
| Participant ID:                   | 15                                                                                                    |
| (                                 | Done                                                                                                    |

13. More than likely the video will start automatically. You have the option to continue with it for a face to face meeting with the family or you can choose to disable it (circled in yellow)

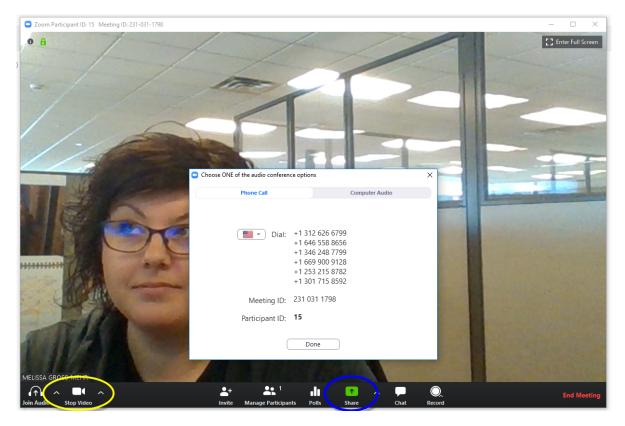

14. To share your screen Personal Reflections screen with them, click on the green share button (circled in blue above) and it will open a window to show you the options. Use either Firefox or Chrome for Personal Reflections.

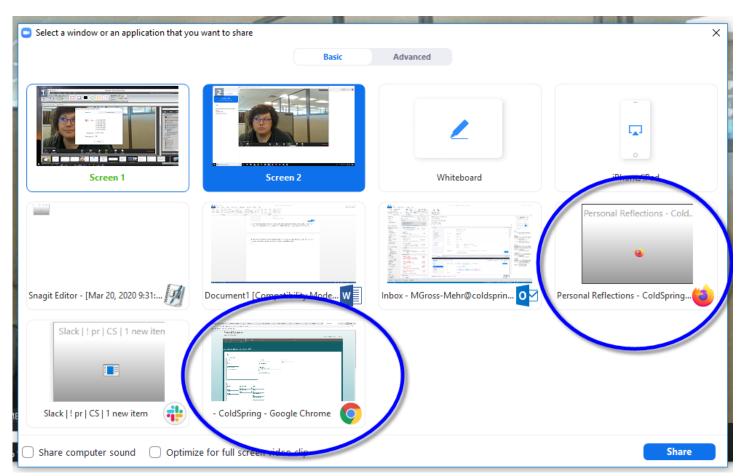

15. The screen will update to show just the option you allowed.

| Family Information Style                                                                                                    | Design  | Personalization | Options | Order                                                   |             |
|----------------------------------------------------------------------------------------------------|---------|-----------------|---------|---------------------------------------------------------|-------------|
| Select Memorial Style<br>Product Line: Bronze Memorial<br>Design: Find fol LB (08-173/08-174)<br>Sine: 24 x 12<br>Laryout: GB 174_2AX 12, C1_V1NFDS<br>Serent: 436 fol Datasa<br>Bronze Celer: Arbor Orean<br>Letter Style: Oval |         | MEHR            |         |                                                         | MELISSA GRO |
| Letter Style: Cvol<br>Portroit:<br>Emblems:<br>• Drill Base: 02x16 Center Vase (Bronze on Left)<br>Granite Color: Rustic Mahogany                                                                                                |         |                 |         |                                                         |             |
| Drill Bose Scae Greante Color Yeas Vose Ring                                                                                                    |         |                 |         | CONFIRM AND CONTINUE                                    |             |
| -42 36 × 16                                                                                                    | 36 x 10 |                 | 54 x 10 |                                                         |             |
| Copyright © 2010-2019 Coldapring - 4.0                                                                                                    |         |                 |         | ><br>Personal Reflections®<br>Memorial Selection System |             |

- 16. If the family keeps the video on, you will see them in the upper right corner otherwise if they didn't, it will just display the name they typed in.
- 17. From here you can talk and move through PR as you normally would.
- 18. At the end, use the red 'stop share' button and then the window will have a red 'end meeting' option in the lower right hand corner.